# Git

TeamCity supports Git out of the box. Git source control with Visual Studio Team Services is supported (see authentication notes [below](#page-2-0)).

This page contains description of the Git-specific fields of the VCS root settings. For common VCS Root properties, see [this section.](https://confluence.jetbrains.com/display/TCD18/Configuring+VCS+Roots#ConfiguringVCSRoots-CommonVCSRootProperties)

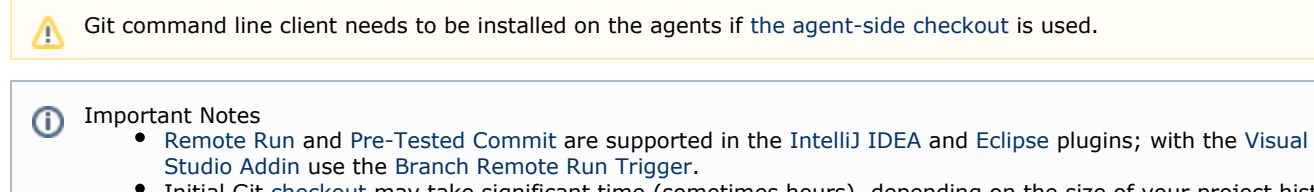

Initial Git [checkout](https://confluence.jetbrains.com/display/TCD18/Build+Checkout+Directory#BuildCheckoutDirectory-CheckoutProcess) may take significant time (sometimes hours), depending on the size of your project history, because the whole project history is downloaded during the initial checkout.

On this page:

- [General Settings](#page-0-0)
	- **[Branch Matching Rules](#page-1-0)**
	- [Supported Git Protocols](#page-1-1)
- [Authentication Settings](#page-1-2)
- [Authenticating to Visual Studio Team Services](#page-2-0)
	- [Personal Access Tokens](#page-2-1)
		- [Required Access Scope](#page-2-2)
		- [Alternate Authentication Credentials](#page-2-3)
- [Server Settings](#page-2-4)
- **[Agent Settings](#page-2-5)** 
	- [Git executable on the agent](#page-3-0)
- [Configuring Git Garbage Collection on Server](#page-3-1)
- [Git LFS](#page-4-0)
- **•** [Internal Properties](#page-4-1)
- [Limitations](#page-5-0)
- [Known Issues](#page-5-1)
- [Development Links](#page-6-0)

### <span id="page-0-0"></span>General Settings

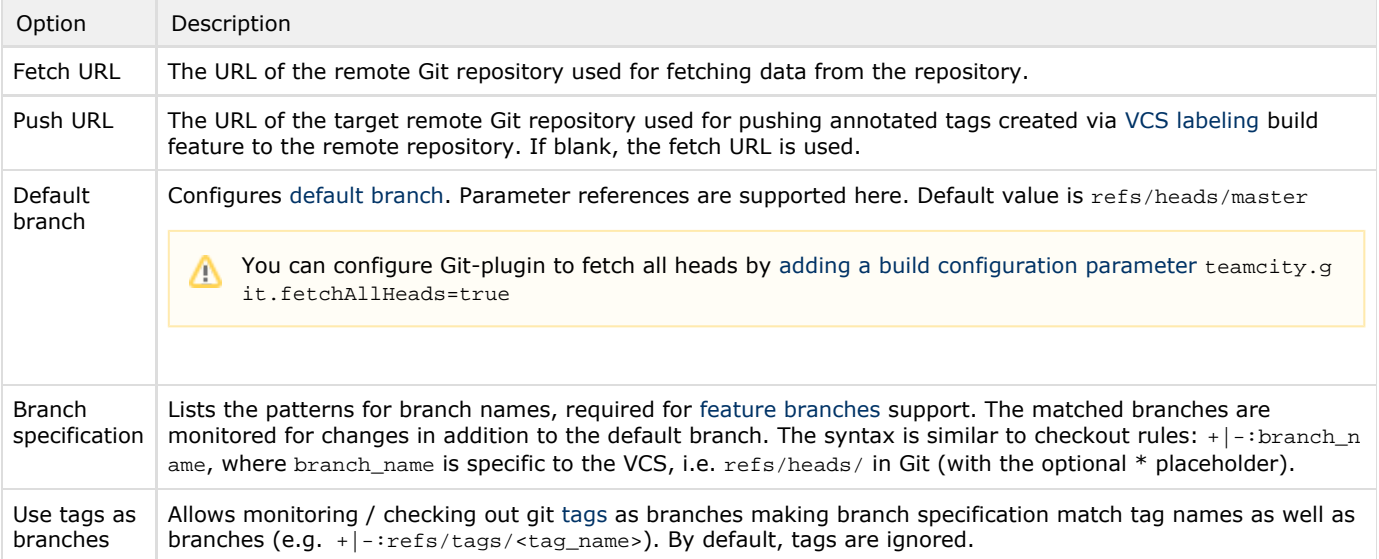

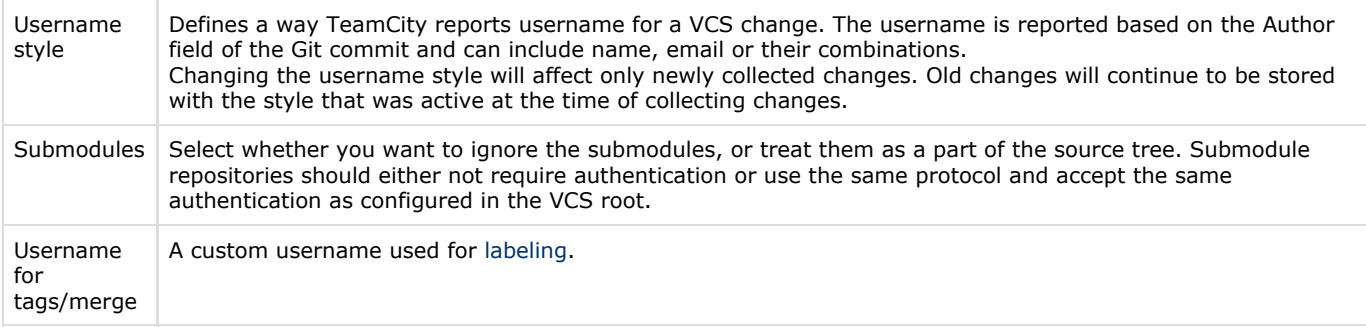

#### <span id="page-1-0"></span>Branch Matching Rules

- If the branch matches a line without patterns, the line is used.
- $\bullet$ If the branch matches several lines with patterns, the best matching line is used.
- If there are several lines with equal matching, the one below takes precedence.

Everything that is matched by the wildcard will be shown as a branch name in the TeamCity interface. For example,  $\pm:\text{r}$ efs/heads/\* will match refs/heads/feature1 branch, but in the TeamCity interface you'll see only feature1 as a branch name.

The short name of the branch is determined as follows:

- if the line contains no brackets, then full line is used, if there are no patterns or part of line starting with the first pattern-matched character to the last pattern-matched character.
- if the line contains brackets, then part of the line within brackets is used. When branches are specified here, and if your build configuration has a VCS trigger and a change is found in some branch, TeamCity will trigger a build in this branch.

#### <span id="page-1-1"></span>Supported Git Protocols

The following protocols are supported for Git repository URL:

ssh: (e.g. ssh://git.somwhere.org/repos/test.git, ssh://git@git.somwhereElse.org/repos/test.git, scp-like syntax: git@git.somwhere.org:repos/test.git)

#### Be Careful Δ

The scp-like syntax requires a colon after the hostname, while the usual ssh url does not. This is a common source of errors.

- git: (e.g. git://git.kernel.org/pub/scm/git/git.git)
- http: (e.g. <http://git.somewhere.org/projects/test.git>)
- file: (e.g.<file:///c:/projects/myproject/.git>)

Be Careful When you run TeamCity as a Windows service, it cannot access mapped network drives and repositories located on them.

### <span id="page-1-2"></span>Authentication Settings

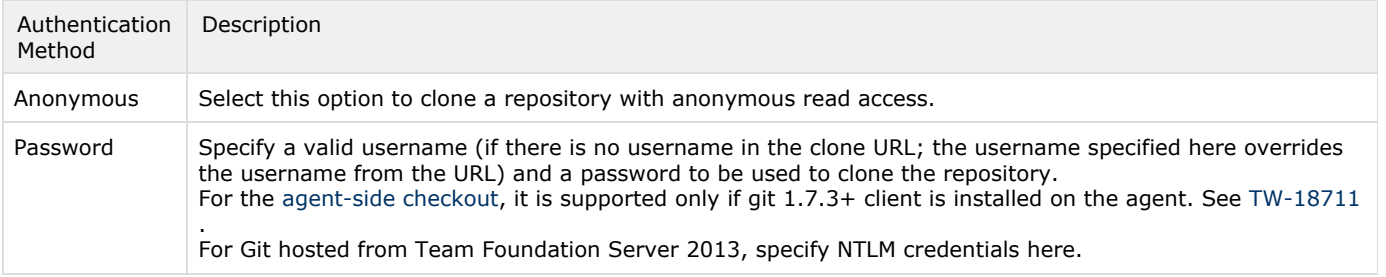

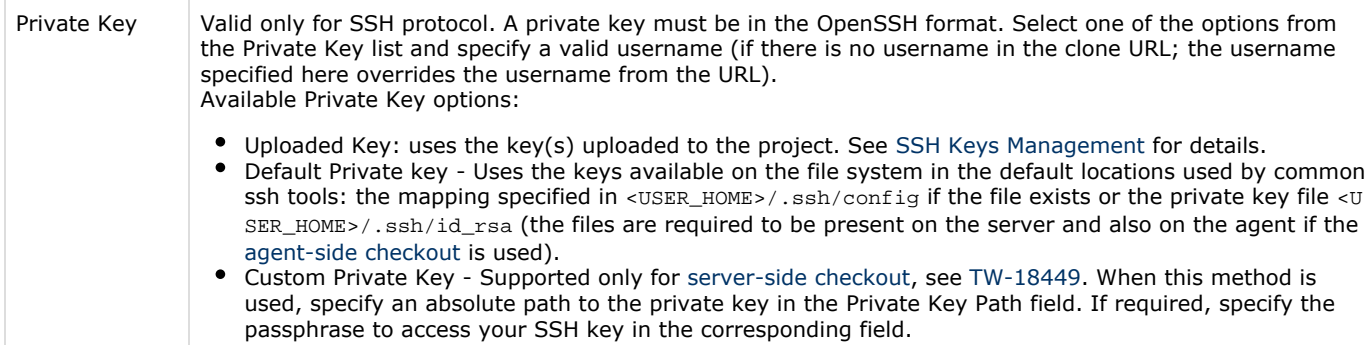

For all the available options to connect to GitHub, please see the [comment.](http://youtrack.jetbrains.com/issue/TW-16194#comment=27-475793)

### <span id="page-2-0"></span>Authenticating to Visual Studio Team Services

If you use Git source control with Visual Studio Team Services, the following options are available to you:

#### <span id="page-2-1"></span>Personal Access Tokens

To use access tokens, you need to create a [personal access token](https://www.visualstudio.com/en-us/docs/setup-admin/team-services/use-personal-access-tokens-to-authenticate) in your Azure DevOps account, where you have to set some Code access scope in your repositories and use it when configuring a VCS root.

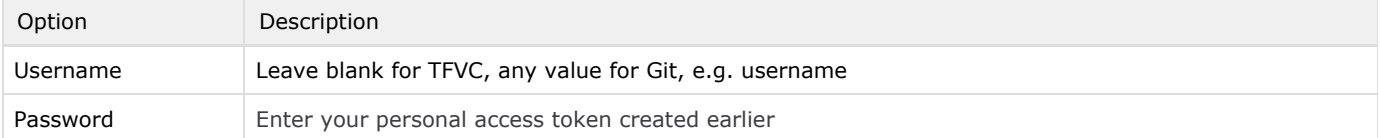

#### <span id="page-2-2"></span>Required [Access Scope](https://www.visualstudio.com/en-us/docs/integrate/get-started/auth/oauth#scopes)

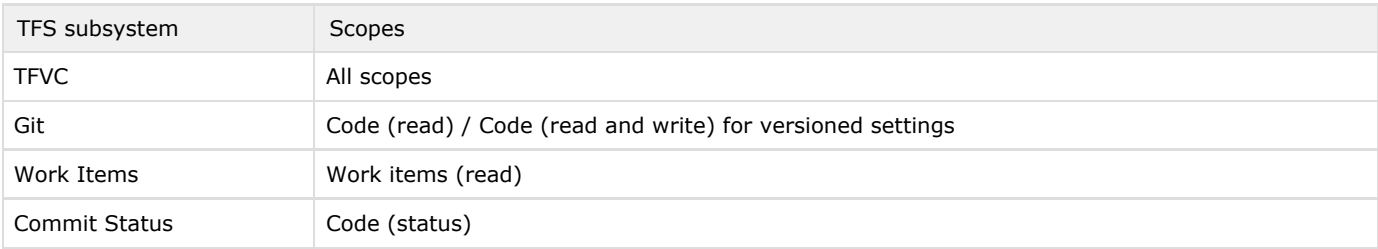

#### <span id="page-2-3"></span>Alternate Authentication Credentials

To use the login/password pair authentication, you have to enable [alternate credentials](https://www.visualstudio.com/en-us/docs/report/analytics/client-authentication-options#create-an-alternate-access-credential) in your Azure DevOps account, where you can set a secondary username and password to use when configuring a VCS root.

#### <span id="page-2-4"></span>Server Settings

These are the settings used in case of the server-side [checkout.](https://confluence.jetbrains.com/display/TCD18/VCS+Checkout+Mode)

<span id="page-2-5"></span>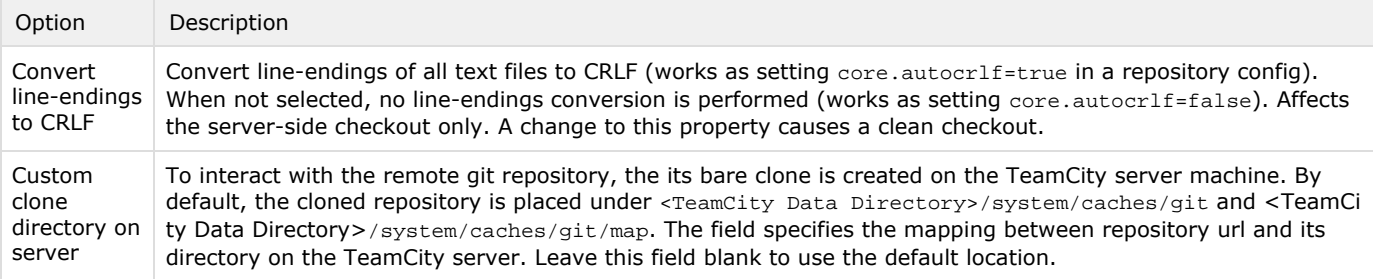

### Agent Settings

These are the settings used in case of the agent-side [checkout](https://confluence.jetbrains.com/display/TCD18/VCS+Checkout+Mode).

Note that the agent-side checkout has limited support for SSH. The only supported authentication methods are "Default Private Key" and "Uploaded Private Key" .

If you plan to use the [agent-side checkout,](https://confluence.jetbrains.com/display/TCD18/VCS+Checkout+Mode) you need to have Git 1.6.4+ installed on the agents.

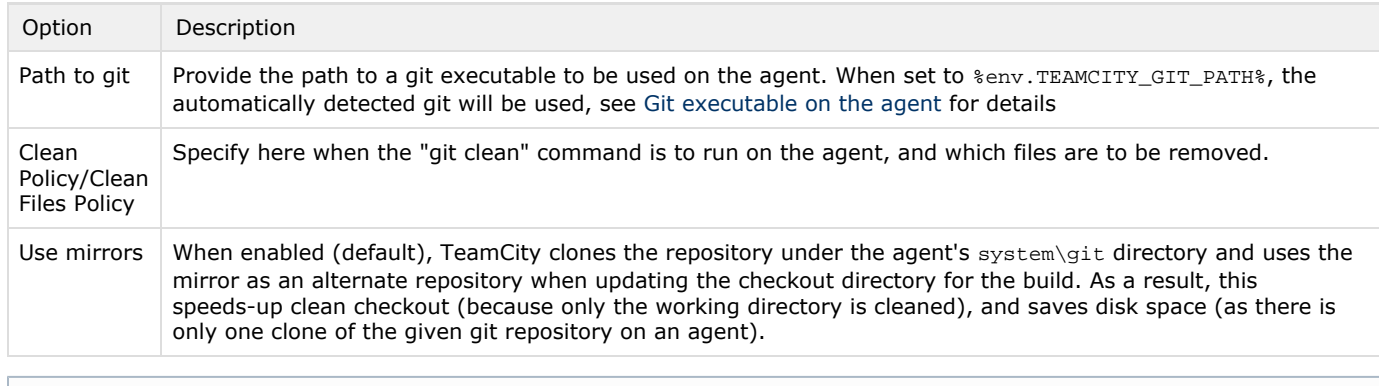

To configure a connection from a TeamCity server running behind a proxy to a remote Git repository, see [this section](https://confluence.jetbrains.com/pages/viewpage.action?pageId=113084582#HowTo...-ConfigureTeamCitytoUseProxyServerforOutgoingConnections).

#### <span id="page-3-2"></span><span id="page-3-0"></span>Git executable on the agent

TeamCity needs Git command line client version 1.6.4+ on the agent in order to use the agent-side checkout.

The recommended approach is to ensure that the git client is available in PATH of the TeamCity agent and leave the "Path to git" setting in the VCS root blank.

If you only have the git command line on some machines, set "Path to git" setting in the VCS root to the %env.TEAMCITY\_GIT\_ PATH% value.

Instead of adding Git to the agent's PATH, you can set the TEAMCITY\_GIT\_PATH environment variable (or env.TEAMCITY\_GIT\_ PATH property in the agent's [buildAgent.properties](https://confluence.jetbrains.com/display/TCD18/Build+Agent+Configuration) file) to the full path to the git executable.

If TEAMCITY\_GIT\_PATH is not defined, the Git agent plugin tries to detect the installed git on the launch of the agent. It first tries to run git from the following locations:

- **for Windows it tries to run** git.exe at:
	- C:\Program Files\Git\bin
	- C:\Program Files (x86)\Git\bin
	- C:\cygwin\bin
- $\bullet$  for  $*$ nix it tries to run git at:
	- /usr/local/bin
	- $\bullet$  /usr/bin
	- /opt/local/bin
	- /opt/bin

If git is not found in any of these locations, it tries to run the git accessible via the PATH environment variable.

If a compatible git (1.6.4+) is found, it is reported in the TEAMCITY\_GIT\_PATH environment variable. This variable can be used in the Path to git field in the [VCS root](https://confluence.jetbrains.com/display/TCD18/VCS+root) settings. As a result, the configuration with such a VCS root will run only on the agents where git was detected or specified in the agent properties.

### <span id="page-3-1"></span>Configuring Git Garbage Collection on Server

TeamCity server maintains a clone for every Git repository it works with, so the process which collects changes in the large Git repository may cause memory problems on the TeamCity server if the Git garbage collection for the repository was not run for a long time.

TeamCity can automatically run git gc periodically when native Git client can be found on the server.

When TeamCity runs Git garbage collection, the details are logged into the [teamcity-cleanup.log.](https://confluence.jetbrains.com/display/TCD18/TeamCity+Server+Logs) If git garbage collection fails,

a corresponding warning is displayed. To fix the warning / meet automatic git gc requirements, perform the following:

- 1. Install a native Git client manually on the TeamCity server.
- 2. Specify the directory to the Git executable:
	- a. either add it to the Path environment variable and restart the server,
		- b. or set it in the teamcity.server.git.executable.path [internal property](https://confluence.jetbrains.com/display/TCD18/Configuring+TeamCity+Server+Startup+Properties#ConfiguringTeamCityServerStartupProperties-TeamCityinternalproperties) without the server restart.

TeamCity executes Git garbage collection until the total time doesn't exceed 60 minutes quota; the quota can be changed using the teamcity.server.git.gc.quota.minutes [internal property.](https://confluence.jetbrains.com/display/TCD18/Configuring+TeamCity+Server+Startup+Properties#ConfiguringTeamCityServerStartupProperties-TeamCityinternalproperties)

Git garbage collection is executed every night at 2 a.m., this can be changed by specifying the internal property with a cron expression like this: "teamcity.git.cleanupCron=0 0 2 \* \* ?" (restart the server for the property to take effect)

If git gc process is slow and cannot be finished within allotted time, check [git-repack configuration](https://git-scm.com/docs/git-repack) in the default git configuration files. e.g. "--window-memory" can be increased to improve git gc performance.

#### <span id="page-4-0"></span>Git LFS

TeamCity supports Git LFS for agent-side checkout. To use it, install git 1.8.5+ and Git LFS on the build agent machine. Git LFS should be enabled using the 'git lfs install' command (on Windows an elevated command prompt may be needed). More information is available in [Git LFS documentation.](https://git-lfs.github.com/)

#### <span id="page-4-1"></span>Internal Properties

For Git VCS it is possible to configure the following [internal properties:](https://confluence.jetbrains.com/display/TCD18/Configuring+TeamCity+Server+Startup+Properties)

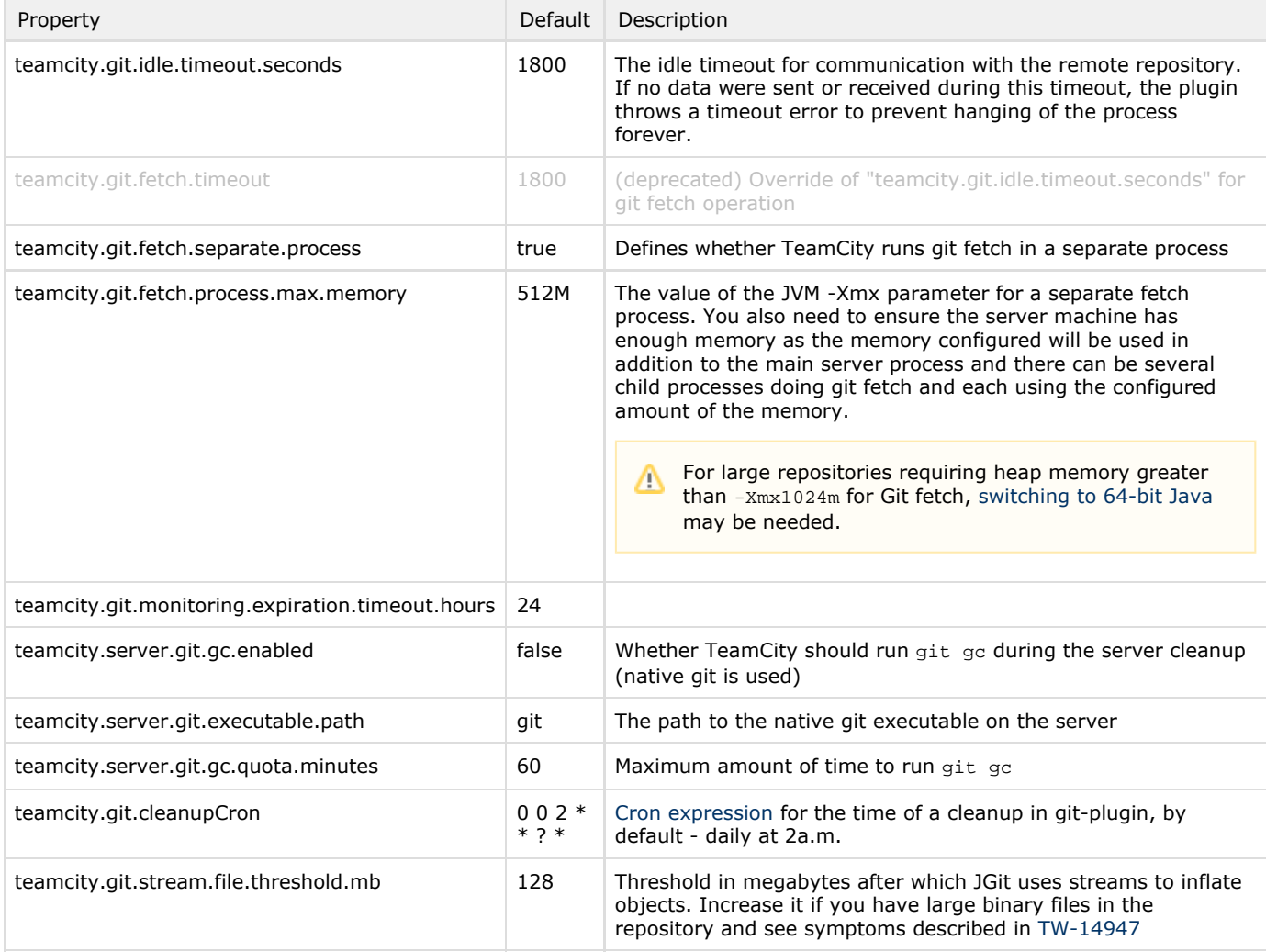

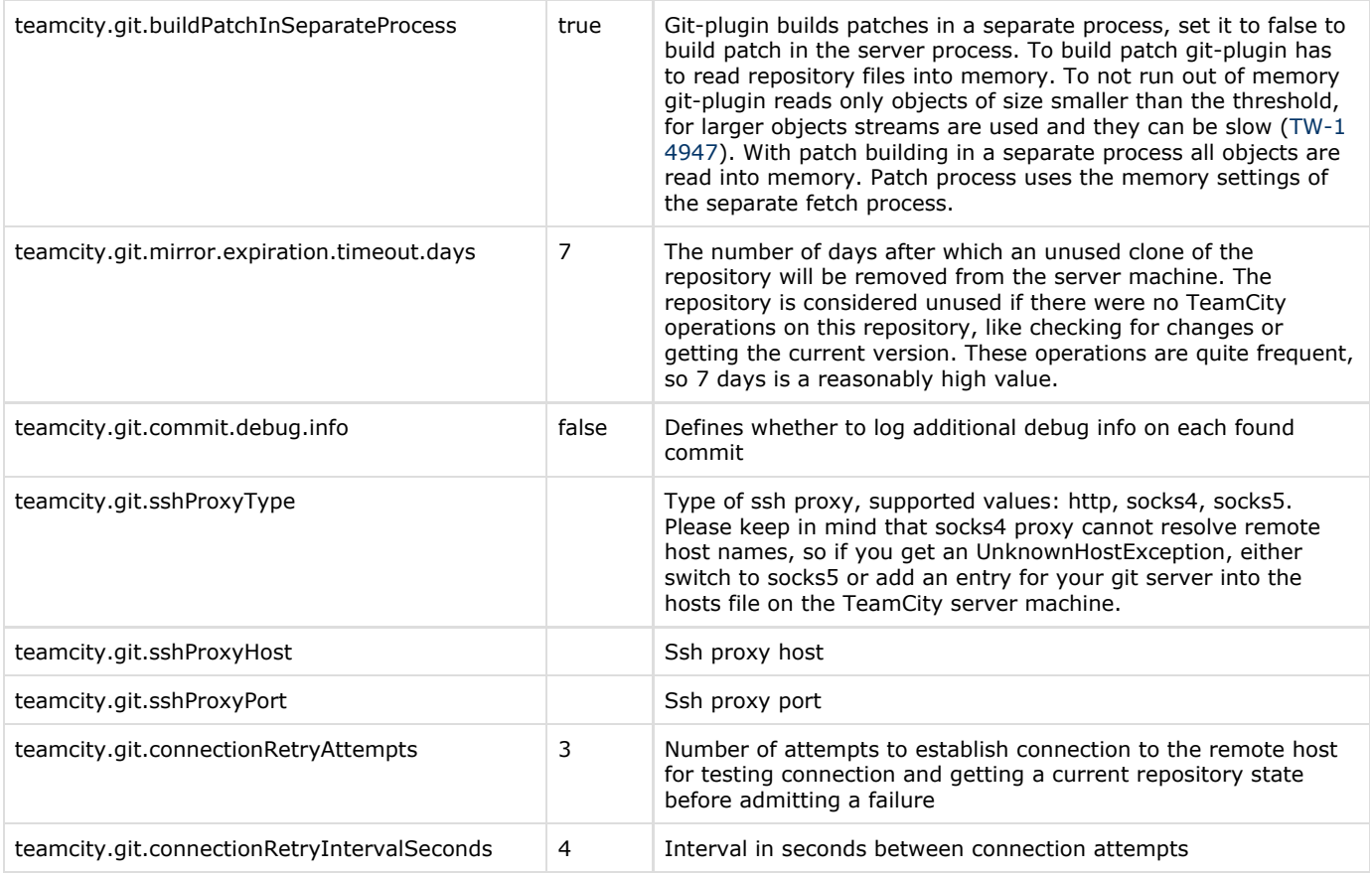

#### [Agent configuration](https://confluence.jetbrains.com/display/TCD18/Build+Agent+Configuration) for Git:

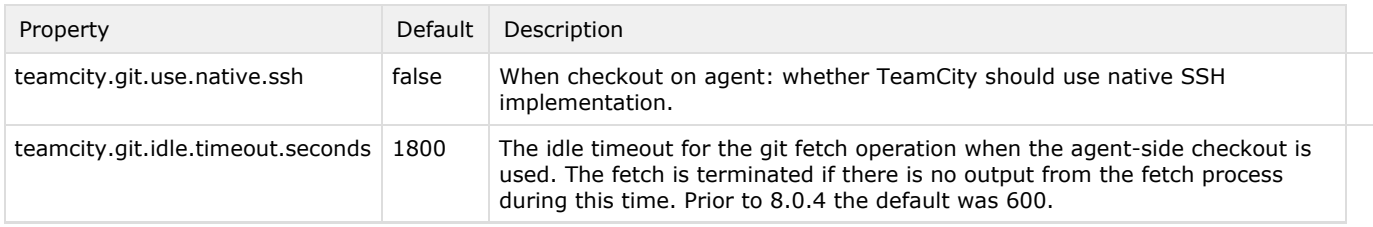

#### <span id="page-5-0"></span>Limitations

When using checkout on an agent, a limited subset of [checkout rules](https://confluence.jetbrains.com/display/TCD18/VCS+Checkout+Rules) is supported. Git-plugin translates some of the checkout rules to the sparse checkout patterns. Only the rules which do not remap files are supported:

+:some/dir

-:some/dir/subDir

An unsupported rule example is +:some/dir=>some/otherDir.

#### <span id="page-5-1"></span>Known Issues

- java.lang.OutOfMemoryError while fetch repository. Usually occurs when there are large files in the repository. By default, TeamCity runs fetch in a separate process. To increase memory available to this process, change the teamcity.git.fetch.process.max.memory internal property (see description of this property [above](#page-4-1)).
- Teamcity run as a Windows service cannot access a network mapped drives, so you cannot work with git repositories located on such drives. To make this work, run TeamCity using teamcity-server.bat.
- inflation using streams in JGit prevents OutOfMemoryError, but can be time-consuming (see the related thread at [jgit-d](http://dev.eclipse.org/mhonarc/lists/jgit-dev/msg00687.html) [ev](http://dev.eclipse.org/mhonarc/lists/jgit-dev/msg00687.html) for details and the [TW-14947](http://youtrack.jetbrains.net/issue/TW-14947) issue related to the problem). If you meet conditions similar to those described in the

issue, try to increase teamcity.git.stream.file.threshold.mb. Additionally, it is recommended to increase the overall amount of memory dedicated for TeamCity to prevent OutOfMemoryError.

## <span id="page-6-0"></span>Development Links

Git support is implemented as an open-source plugin. For development links, refer to the [plugin's page](https://confluence.jetbrains.com/display/TW/Git).

#### See also:

Administrator's Guide: [Branch Remote Run Trigger](https://confluence.jetbrains.com/display/TCD18/Branch+Remote+Run+Trigger)